## Welcome to GoBoard, the New Online Tutoring Platform from Integrity 1st!

## Kindergarten to 12th Grade Directions

\*\*\*\*\*

GoBoard is a premium, online tutoring platform designed and operated by a former higher education learning center director with decades of experience supporting students. Some of the qualities that make GoBoard stand out include:

- a video and audio component so that the tutor and clients see and hear each other throughout the session; we strongly recommend this approach
- a chat feature in case there are tech. glitches during a session
- an interactive whiteboard that includes the ability to upload almost any file type from your computer, iPad, or phone
- basic tools for text, lines, manipulation of items on the screen, etc.
- advanced tools that include discipline-specific ones for Chemistry, Math, Physics, and Business (will only be used with older students)
- records available to you outside of the session in the form of PDFs; a video record is available upon request from an Integrity 1st administrator for a \$5/session fee
- the ability for the student and the tutor to return to the same "room"/GoBoard in subsequent sessions to refer back to prior discussion points

First, here's a great short video (under five minutes) to introduce the platform from a student's perspective: <a href="https://tutormatchingservice.wistia.com/medias/b7g0of5263">https://tutormatchingservice.wistia.com/medias/b7g0of5263</a>

\*\*\*\*\*\*

## **Technology Requirements:**

- 1. GoBoard works on PC and Mac laptops or desktop computers. It's also functional on iPads.
- 2. GoBoard loves Google Chrome, tolerates Mozilla Firefox, and hates Internet Explorer. The newest version is compatible with Safari as well. Please try to stick with *the most recent version of* Chrome, Safari, or Firefox.
- 3. The manufacturer recommends a set of inexpensive headphones with a built-in microphone for optimal communication. We're talking something along these lines that you can pick up in Walmart or order on Amazon for a few dollars. (Please note that most of our clients have found that a decent microphone on a laptop or desktop has worked well for most of our clients.)

IMPORTANT NOTE: Please check the "Location" section of your Outlook calendar invitation for your GoBoard designation in advance of your session. Ongoing students will use the same GoBoard room over multiple sessions unless one of you requests otherwise. (It's important that you and your tutor are in agreement so that you don't show up in a different virtual space.)

As always, you can expect the care, professionalism, and expertise of the subject matter delivered in a supportive way from our tutors.

\*\*\*\*\*\*\*

Below we've included a breakdown of some of the key features of the platform including how it will work for you.

You will receive an Outlook calendar invitation that includes the GoBoard # in the location/ subject line and/or body of the email.

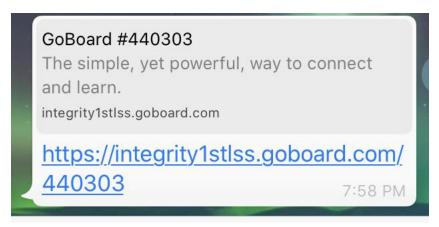

Upon clicking on the URL, you will be prompted to fill out these three fields so we can track who you are and bill accordingly, particularly if you're on a prepaid plan for several weeks and if you're returning to a previously used room.

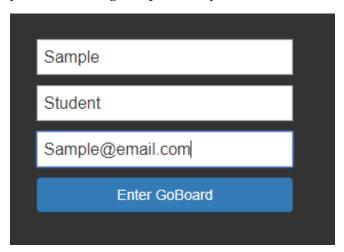

You should click on the "Enable your camera and microphone" button and then click on "Enter Now." (In case you forget to activate the camera and microphone, you can do so from within the GoBoard room.)

You will now see the active GoBoard/room.

Be sure to explore the "Basic Tools" features.

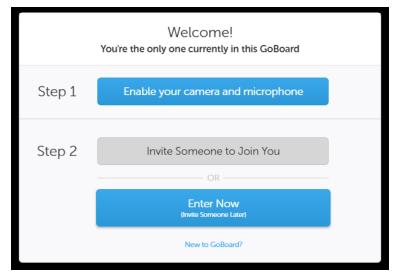

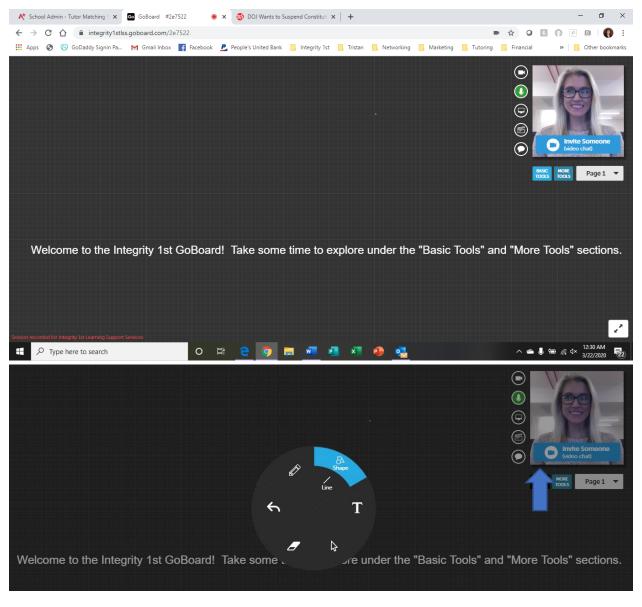

Page 3 of 8

Then check out "More Tools."

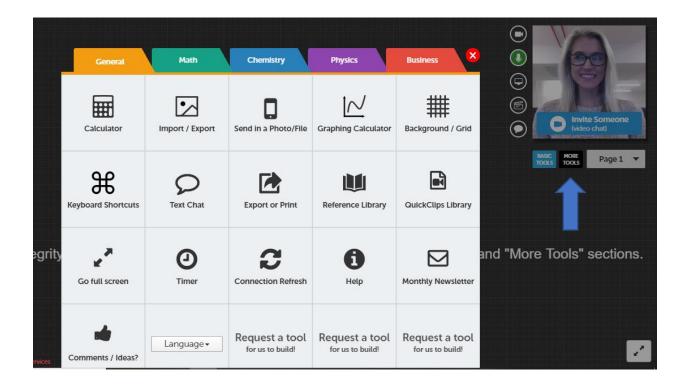

Definitely visit the appropriate tab if there's one designated for the field for which you're seeking tutoring if you're a high school student.

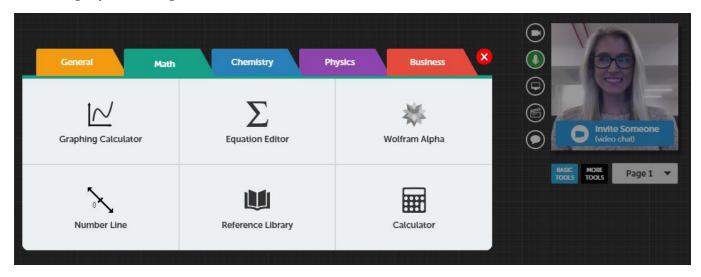

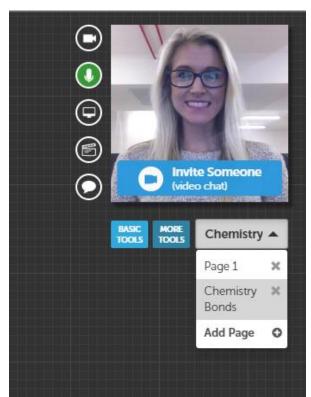

You will be able to return to the transcript of your sessions in PDF form, and, should you choose, continue working with your tutor in the same room but on different pages. You can even name your pages for easy reference. (If you want a video record of your session, please write to us at <a href="mailto:Tutoring@Integrity1stLSS.com">Tutoring@Integrity1stLSS.com</a> and specify the date and time of the meeting. This option is available for an additional cost of \$5/session.)

While our objective is an interactive video and audio session, we understand that sometimes technology issues arise. As a fallback, all sessions contain a "Chat" option as well as a tutor call-in feature.

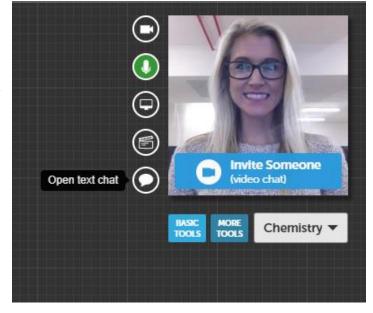

One of the best features of this platform is the interactive whiteboard. You, your tutor, and any other students in a shared session can view a document, photo, PDF, etc. that one of you uploads and use the tools to comment on it.

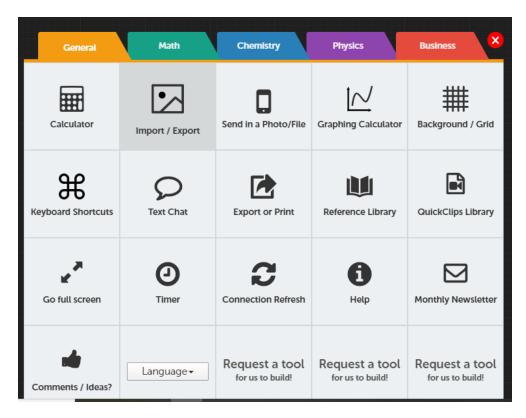

The "Insert my own PDF or image" field works with almost any file type.

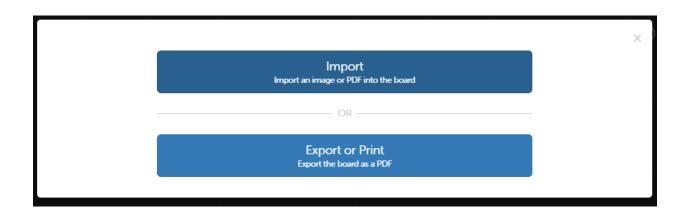

You also have the option to submit/upload a file by cell phone. While the phone # of (858) 248-4586 is the same, it's the room designation at the end, 2e7522 in this case, that ensures that the file ends up in your room.

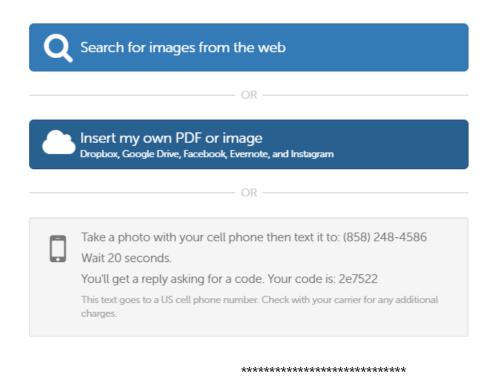

We chose GoBoard because it's one of the best products of its kind on the market largely because it was designed, and the company is owned, by a former tutoring center administrator and it was beta tested and refined by many top schools to ensure that the features are the right ones for students.

This platform is not free, so we ask for the following consideration so that we don't need to pass on the costs to our clients.

- 1. If your session is scheduled for 3-4 PM, please sign in no more than ten minutes early.
- 2. At the same time, try not to be late, especially to a group session.

- a. If the session is scheduled for one hour, we ask that everyone sign out before the instructor.
- b. It's important that you close the window to log out. If you simply minimize it and leave it running in the background, Integrity 1st will be responsible for however many hours it remains active. Basically,

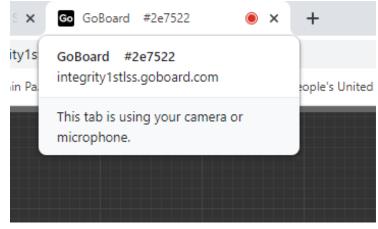

we're asking you to "turn off the lights and close the door on your way out."

We look forward to continuing to support you online and make this holistic academic transition an easier one!

Sincerely,
Debbie Malewicki, President
Integrity 1st Learning Support Solutions
(203) 800-4100
Tutoring@Integrity1stLSS.com

## **Technology Support:**

If you and your tutor encounter any issues with the online platform, please:

- Write to <a href="help@goboard.com">help@goboard.com</a> or call the Help line at 1-877-919-8886. Let them try to troubleshoot.
- Be sure to copy <a href="mailto:DMalewicki@Integrity1stLSS.com">DMalewicki@Integrity1stLSS.com</a> on the email if you send it or quickly let me know what's happening if you call.